### How to process Launch files

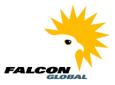

This document shows how to correct errors from a run of Zenator Launch.

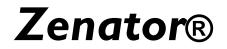

| Document Name     | How to process Launch files |
|-------------------|-----------------------------|
| Date Created      | 14/November/2019            |
| Created By        | Zenator Support Department  |
| Version           | 1                           |
| Date Last Updated | 14/November/2019            |

| Ver | Date             | Ву      | Comment            |
|-----|------------------|---------|--------------------|
| 1.0 | 14/November/2019 | Support | Original Document. |

# Table of Contents

| The Launch Cycle                              | 2 |
|-----------------------------------------------|---|
| The locations of Launch files and error files | 2 |
| Example                                       | 3 |
| Processing a launch file                      | 4 |
| Correcting Errors in the Launch File          | 8 |
| Processing the error file                     | 9 |
|                                               |   |

### How to process Launch files

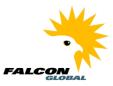

#### The Launch Cycle

When Launch is used to process a Launch Input File which contains errors, Launch produces an error file which can be corrected and reprocessed.

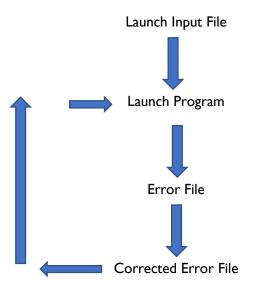

#### The locations of Launch files and error files.

When you open Zenator Launch you will see the location of the launch import files and the error files, if any, produced from any Launch run.

| 🤊 Global Falcon - 2                                   | Zenator Launch - 3.3.7.0 - 17 Aug 2018 – 🗖 🗙                                 |
|-------------------------------------------------------|------------------------------------------------------------------------------|
| File Import Management Help                           |                                                                              |
| 🗊 Data Source: Zen3370T0 🔹 😫 User Name: rm            | ncnair                                                                       |
| Name                                                  | Value                                                                        |
| LAUNCH CREATE DEFAULT DATA                            | False                                                                        |
| LAUNCH CREATE FIRST TIME ONLY                         | False                                                                        |
| ALLOW TAGS IN MULTIPLE TLCB                           | False                                                                        |
| CREATE TAGS ONLY                                      | False                                                                        |
| LAUNCH VALIDATE CUSTOM FIELDS                         | False ++                                                                     |
| COMPLY WITH NODE VALIDATION RULES                     | False                                                                        |
| LAUNCH ITR VALIDATE PATH AND FILENAME                 | False                                                                        |
| CREATE TAG ON TAG RULES DURING TAG IMPORT             | False                                                                        |
| COMPLY WITH TAG-ON-TAG RULES                          | False                                                                        |
| ITR CHECKSHEET VALIDATE PATH AND FILENAME             | False                                                                        |
| DEFAULT LOCATION OF TAG IMPORT_FOLDER                 | D:\ZENATORDOCUMENTS\LAUNCHIMPORTS\ZEN3370T0\TAGGED ITEMS                     |
| DEFAULT LOCATION OF PLI IMPORT FOLDER                 | D:\ZENATORDOCUMENTS\LAUNCHIMPORTS\ZEN3370T0\PUNCH LIST ITEMS                 |
| DEFAULT LOCATION OF TTM IMPORT FOLDER                 | D:\ZENATORDOCUMENTS\LAUNCHIMPORTS\ZEN3370T0\TAG TYPE MATRIX                  |
| DEFAULT LOCATION OF FAULT IMPORT FOLDER               | D:\ZENATORDOCUMENTS\LAUNCHIMPORTS\ZEN3370T0\FAULTS                           |
| DEFAULT LOCATION OF RESOURCE IMPORT FOLDER            | D:\ZENATORDOCUMENTS\LAUNCHIMPORTS\ZEN3370T0\RESOURCE                         |
| DEFAULT LOCATION OF ASSOCIATED DOCUMENT IMPORT FOLDER | D:\ZENATORDOCUMENTS\LAUNCHIMPORTS\ZEN3370T0\ASSOCIATED DOCUMENTS             |
| DEFAULT LOCATION OF TLCB IMPORT FOLDER                | D:\ZENATORDOCUMENTS\LAUNCHIMPORTS\ZEN3370T0\TLCBS                            |
| DEFAULT LOCATION OF ROUTE IMPORT FOLDER               | D:\ZENATORDOCUMENTS\LAUNCHIMPORTS\ZEN3370T0\ROUTE                            |
| DEFAULT LOCATION OF CERTIFICATE IMPORT FOLDER         | D:\ZENATORDOCUMENTS\LAUNCHIMPORTS\ZEN3370T0\CERTIFICATES                     |
| DEFAULT LOCATION OF TEMPLATE IMPORT FOLDER            | D:\ZENATORDOCUMENTS\LAUNCHIMPORTS\ZEN3370T0\ITR TEMPLATES                    |
| DEFAULT LOCATION OF INHIBIT IMPORT FOLDER             | D:\ZENATORDOCUMENTS\LAUNCHIMPORTS\ZEN3370T0\INHIBIT                          |
| DEFAULT LOCATION OF ISOLATION IMPORT FOLDER           | D:\ZENATORDOCUMENTS\LAUNCHIMPORTS\ZEN3370T0\ISOLATION                        |
| DEFAULT LOCATION OF CHANGE MANAGEMENT IMPORT FOLDER   | D:\ZENATORDOCUMENTS\LAUNCHIMPORTS\ZEN3370T0\CHANGE MANAGEMENTD:\ZENA         |
| DEFAULT LOCATION OF ITR CHECKSHEET IMPORT FOLDER      | D:\ZENATORDOCUMENTS\LAUNCHIMPORTS\ZEN3370T0\ITR TEMPLATES                    |
| DEFAULT LOCATION OF GENERATED STYLESHEETS FOLDER      | D:\ZENATORDOCUMENTS\LAUNCHIMPORTS\ZEN3370T0\GENERATEDSTYLESHEETS             |
| LAUNCH DEFAULT LOCATION OF ERROR FOLDER               | D:\ZENATORDOCUMENTS\LAUNCHIMPORTS\ZEN3370T0\ERRORSFORCORRECTION              |
| LAUNCH DEFAULT LOCATION OF REPORTXML FOLDER           | D:\PROGRAM FILES\FALCON GLOBAL LIMITED\FALCON GLOBAL ZENATOR SERVER 3.3.7.0\ |
| LAUNCH DEFAULT LOCATION OF REPORTHTML FOLDER          | D:\PROGRAM FILES\FALCON GLOBAL LIMITED\FALCON GLOBAL ZENATOR SERVER 3.3.7.0\ |
| LAUNCH DEFAULT LOCATION OF REPORT SCHEMA FOLDER       | D:\PROGRAM FILES\FALCON GLOBAL LIMITED\FALCON GLOBAL ZENATOR SERVER 3.3.7.0\ |
|                                                       |                                                                              |

### How to process Launch files

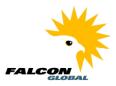

#### Example.

In this document we will show an example of a tag import, so the folders involved are.

| 🤊 Global Falcon - 2                                   | Zenator Launch - 3.3.7.0 - 17 Aug 2018 – 🗖 🗙                                                                                                    |
|-------------------------------------------------------|----------------------------------------------------------------------------------------------------|
| File Import Management Help                           |                                                                                                    |
| 🗊 Data Source: Zen3370T0 🔹 😫 User Name: rm            | ncnair                                                                                                    |
| Name                                                  | Value                                                                                                    |
| LAUNCH CREATE DEFAULT DATA                            | False                                                                                                    |
| LAUNCH CREATE FIRST TIME ONLY                         | False                                                                                                    |
| ALLOW TAGS IN MULTIPLE TLCB                           | False                                                                                                    |
| CREATE TAGS ONLY                                      | False                                                                                                    |
| LAUNCH VALIDATE CUSTOM FIELDS                         | False ++                                                                                                    |
| COMPLY WITH NODE VALIDATION RULES                     | False                                                                                                    |
| LAUNCH ITR VALIDATE PATH AND FILENAME                 | False                                                                                                    |
| CREATE TAG ON TAG RULES DURING TAG IMPORT             | False                                                                                                    |
| COMPLY WITH TAG-ON-TAG RULES                          | False                                                                                                    |
| ITE CHECKSHEET VALIDATE PATH AND FILENAME             | Falso                                                                                                    |
| DEFAULT LOCATION OF TAG IMPORT_FOLDER                 | D:\ZENATORDOCUMENTS\LAUNCHIMPORTS\ZEN3370T0\TAGGED ITEMS                                                                                                   |
| DEFAULT LOCATION OF PLITMPORT FOLDER                  | D:\ZENATORDOCUMENTS\LAUNCHIMPORTS\ZEN3370T0\PUNCH LISTTTEMS                                                                                                |
| DEFAULT LOCATION OF TTM IMPORT FOLDER                 | D:\ZENATORDOCUMENTS\LAUNCHIMPORTS\ZEN3370T0\TAG TYPE MATRIX                                                                                                |
| DEFAULT LOCATION OF FAULT IMPORT FOLDER               | D:\ZENATORDOCUMENTS\LAUNCHIMPORTS\ZEN3370T0\FAULTS                                                                                                    |
| DEFAULT LOCATION OF RESOURCE IMPORT FOLDER            | D:\ZENATORDOCUMENTS\LAUNCHIMPORTS\ZEN3370T0\RESOURCE                                                                                                    |
| DEFAULT LOCATION OF ASSOCIATED DOCUMENT IMPORT FOLDER | D:\ZENATORDOCUMENTS\LAUNCHIMPORTS\ZEN3370T0\ASSOCIATED DOCUMENTS                                                                                           |
| DEFAULT LOCATION OF TLCB IMPORT FOLDER                | D:\ZENATORDOCUMENTS\LAUNCHIMPORTS\ZEN3370T0\TLCBS                                                                                                    |
| DEFAULT LOCATION OF ROUTE IMPORT FOLDER               | D:\ZENATORDOCUMENTS\LAUNCHIMPORTS\ZEN3370T0\ROUTE                                                                                                    |
| DEFAULT LOCATION OF CERTIFICATE IMPORT FOLDER         | D:\ZENATORDOCUMENTS\LAUNCHIMPORTS\ZEN3370T0\CERTIFICATES                                                                                                   |
| DEFAULT LOCATION OF TEMPLATE IMPORT FOLDER            | D:\ZENATORDOCUMENTS\LAUNCHIMPORTS\ZEN3370T0\ITR TEMPLATES                                                                                                  |
| DEFAULT LOCATION OF INHIBIT IMPORT FOLDER             | D:\ZENATORDOCUMENTS\LAUNCHIMPORTS\ZEN3370T0\INHIBIT                                                                                                    |
| DEFAULT LOCATION OF ISOLATION IMPORT FOLDER           | D:\ZENATORDOCUMENTS\LAUNCHIMPORTS\ZEN3370T0\ISOLATION                                                                                                    |
| DEFAULT LOCATION OF CHANGE MANAGEMENT IMPORT FOLDER   | D:\ZENATORDOCUMENTS\LAUNCHIMPORTS\ZEN3370T0\CHANGE MANAGEMENTD:\ZENA                                                                                       |
| DEFAULT LOCATION OF ITR CHECKSHEET IMPORT FOLDER      | D:\ZENATORDOCUMENTS\LAUNCHIMPORTS\ZEN3370T0\TR_TEMPLATES<br>D:\ZENATORDOCUMENTS\LAUNCHIMPORTS\ZEN3370T0\GENERATEDSTYLESHEETS                               |
| LAUNCH DEFAULT LOCATION OF ERROR FOLDER               | D:ZENATORDOCUMENTS\LAUNCHIMPORTS\ZEN337010\ERRORSFORCORRECTION                                                                                             |
| LAUNCH DEFAULT LOCATION OF REPORTXML FOLDER           | D:VERGRAM FILES/FAICON GLOBAL LIMITED/FAICON GLOBAL ZENATOR SERVER 3.3.7.0\                                                                                |
| LAUNCH DEFAULT LOCATION OF REPORTAME FOLDER           | D. PROGRAM FILES FALCON GLOBAL LIMITED FALCON GLOBAL ZENATOR SERVER 3.3.7.0                                                                                |
| LAUNCH DEFAULT LOCATION OF REPORT SCHEMA FOLDER       | D. VROGRAM FILES FALCON GLOBAL LIMITED FALCON GLOBAL ZENATOR SERVER 3.3.7.0<br>D:\PROGRAM FILES FALCON GLOBAL LIMITED FALCON GLOBAL ZENATOR SERVER 3.3.7.0 |
| EXCINENT DE AGET ECCATION OF THE OTT SCHEMATOLDER     | D. VERGENNET RES VALCON GEODAL LIMITED VALCON GEODAL ZENATOR SERVER 3.3.7.0                                                                                |

Our import Launch file will be in this folder.:

#### D:\ZENATORDOCUMENTS\LAUNCHIMPORTS\ZEN3370T0\TAGGED ITEMS

Any errors will be placed in a file in this location:

D:\ZENATORDOCUMENTS\LAUNCHIMPORTS\ZEN3370T0\ERRORSFORCORRECTION

Both files are Excel spreadsheets, and both have the same columns so that the error file can be corrected and reprocessed.

### How to process Launch files

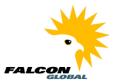

#### Processing a launch file

Select a Launch template and a Launch Import file and press "Import

| *                                |                  | Global Falcon - TAG Import                       | t                    |                            | × |
|----------------------------------|------------------|--------------------------------------------------|----------------------|----------------------------|---|
| Spread Sheet Template            |                  | e Select Template                                |                      |                            |   |
| Spread Sheet Templa              | te Name Tagge    | d Item Import                                    | ~                    |                            |   |
| Spread Sheet Templa              | ate Path D:\Pro  | gram Files\Falcon Global Limited\Falcon Global Z | enator Server 3.3.7. | 0\TemplateXML\DefaultTagge | × |
| Import File                      |                  |                                                  |                      |                            |   |
| D:\ZenatorDocuments\             | LaunchImports\Ze | n3370T0\Tagged Items\Launch Tag Demo_Rev         | 10.xlsx              | Browse Import              |   |
| Import Status<br>Ready To Import |                  |                                                  |                      | Results                    |   |
| Import Statistics                |                  |                                                  |                      |                            |   |
| Tags Created                     | 0                | Systems Created                                  | 0                    |                            |   |
| Tags Updated                     | 0                | Sub Systems Created                              | 0                    |                            |   |
| Tags Rejected                    | 0                | Sub Sub Systems Create                           | d O                  |                            |   |
| Project Groups Cr                | reated 0         | Loops Created                                    | 0                    |                            |   |
| Projects Created                 | 0                | Test Packs Created                               | 0                    |                            |   |
| System Groups Cr                 | reated 0         | Circuits Created                                 | 0                    |                            |   |
|                                  |                  |                                                  |                      |                            |   |
| Stop Import                      | Pause Import     | Import Status:                                   |                      | Cancel                     |   |
| Progress: Import Status          | Ready To Impo    | rt                                               |                      |                            |   |

The number of errors will be reported. We see that 10 tag records have been rejected.

| l C                        | 6                 | Global Falcon - TAG Import                  |                |                            | 2  |
|----------------------------|-------------------|---------------------------------------------|----------------|----------------------------|----|
| Spread Sheet Template      | Please Select     | Template                                    |                |                            |    |
| Spread Sheet Template Name | Tagged Item Imp   |                                             | ¥              |                            |    |
| Spread Sheet Template Path |                   | \Falcon Global Limited\Falcon Global Zenato | r Server 3.3.7 | .0\TemplateXML\DefaultTagg | ec |
| Import File                |                   |                                             |                |                            |    |
|                            | nports\Zen3370T0\ | Tagged Items\Launch Tag Demo_Rev10xls       | x              | Browse Import              |    |
| Import Status              |                   |                                             |                |                            |    |
| Import Errors              |                   |                                             |                | Results                    |    |
| Import Statistics          |                   |                                             |                |                            |    |
| Tags Created               | 210               | Systems Created                             | 20             |                            |    |
| Tags Updated               | 0                 | Sub Systems Created                         | 2              |                            |    |
| Tags Rejected              | 10                | Sub Sub Systems Created                     | 1              |                            |    |
| Project Groups Created     | 1                 | Loops Created                               | 3              |                            |    |
| Projects Created           | 1                 | Test Packs Created                          | 1              |                            |    |
| System Groups Created      | 8                 | Circuits Created                            | 2              |                            |    |
|                            |                   |                                             |                |                            |    |
| Stop Import Pause Im       | nport             | Import Status:                              |                | Cancel                     |    |
| ogress:                    | ort Status Impor  | rt Errors                                   |                |                            |    |
|                            |                   | Zenator Launch                              | ×              |                            |    |
| 4                          | Import Errors,    | Please check Import History And ERROR       | File           |                            |    |
|                            |                   |                                             | ок             |                            |    |

# How to process Launch files

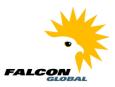

Press "Results" to see the list of errors".

| *     |              |                |              | <br>Ц      | Global Falcon - Zenator Launch History Error Reporting                                                        | - 🗆 🗙                                    |
|-------|--------------|----------------|--------------|------------|----------------------------------------------------------------------------------------------------|------------------------------------------|
| File  | Action       |                |              |            |                                                                                                    |                                          |
| £   S | Generate F   | Report   🚡 Pri | int Report   | 😫 User Nar | ne: RMCNAIR                                                                                                   |                                          |
| Laun  | ch History D | ata Launch Hi  | story Format | ted Report |                                                                                                    |                                          |
|       |              |                |              |            |                                                                                                    |                                          |
| (     | User Imp     | orts 🔿 A       | Il Imports   | From       | : 🗹 03 Nov 2019 🖳 🔻 To: 🗹 04 Nov 2019 🛄 💌 Import Type: ~ Filter                                               | Clear                                    |
| Lau   | nch History  | Main           |              |            |                                                                                                    |                                          |
|       | ∢  1         | of 1 🗍         |              |            |                                                                                                    |                                          |
|       | ID           | Project<br>ID  | Completed    | l          | ocation And Name Of Import File                                                                               | Type Of Import                           |
| •     | 155          | 1555           | 11/4/2019    | 5:09 PM D  | :\ZenatorDocuments\LaunchImports\Zen3370T0\Tagged Items\Launch Tag Demo_Rev10xlsx                             | TAG Spreadsheet Import                   |
| <     |              |                |              |            |                                                                                                    | >                                        |
| Lau   | nch History  | Detail         |              |            |                                                                                                    |                                          |
| ΕR    | ∢  1         | of 10          | N 1          |            |                                                                                                    |                                          |
|       | Import       | Step           | Row          | TagNo      | Reason                                                                                                    | ^                                        |
| •     | Import S     | preadSheetRow  | 2            | COM-203C   | Module: Module 99 does not Exist in the Database. Please check Import History.                                |                                          |
|       | Import S     | preadSheetRow  | 65           | CBA-2020   | ERROR: Import Row No.65The TagType, TagTypeMain OR Discipline Does Not Exist in the Database for the TagType  | e: CentrifugalTagType                    |
|       | ImportS      | preadSheetRow  | 163          | ZBE-2072   | ERROR: Import Row No.163The TagType, TagTypeMain OR Discipline Does Not Exist in the Database for the TagType | pe: Nitrogen Generato                    |
|       | ImportS      | preadSheetRow  | 215          | MCC4UC024  | ERROR: Import Row No.215The TagType, TagTypeMain OR Discipline Does Not Exist in the Database for the TagType | pe:Low VoltageTagT                       |
|       | ImportS      | preadSheetRow  | 216          | MCC4UC026  | ERROR: Import Row No.216The TagType, TagTypeMain OR Discipline Does Not Exist in the Database for the TagType | pe:Low VoltageTagT                       |
| <     | ImportS      | preadSheetRow  | 217          | MCC4UC027  | ERROR: Import Row No.217The TagType, TagTypeMain OR Discipline Does Not Exist in the Database for the TagType | <mark>pe:Low VoltageTagT</mark> ı ❤<br>> |
| _     |              |                |              |            |                                                                                                    |                                          |

### How to process Launch files

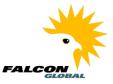

By scrolling to the right, we can see that the 10 error have been stored in this file

"D:\ZenatorDocuments\LaunchImports\Zen3370T0\ErrorsForCorrection\EXCEL\ERROR\_Launch Tag Demo\_Rev10\_04\_Nov\_2019\_17\_9.xlsx"

| Sener<br>aunch Histo<br>User | er Imports O All<br>listory Main                                  | tory Formatt | ted Report   | <ul> <li>RMCNAIR</li> <li>✓ 03 Nov 2019</li></ul> | To: 💽 04 Nov     | 019 🗐 🔻       | Import Type:          | ~                    | ~                    | Filter            |
|------------------------------|-------------------------------------------------------------------|--------------|--------------|---------------------------------------------------|------------------|---------------|-----------------------|----------------------|----------------------|-------------------|
| Use Use Launch Hist          | tory Data Launch Hist<br>er Imports All<br>listory Main<br>1 of 4 | tory Formatt | ted Report   |                                                   | To: 🗹 04 Nov :   | 2019 🗐 🔻      | Import Type:          | ~                    | ~                    | Filter            |
| User Launch His              | er Imports O All<br>listory Main                                  | Imports      |              | ✔ 03 Nov 2019                                     | To: 🔽 04 Nov     | 019 🔲 🔻       | Import Type:          | ~                    | ~                    | Filter            |
| Launch His                   | listory Main<br>│1 of 4   ▶                                       |              | From:        | ✔ 03 Nov 2019                                     | To: 🔽 04 Nov     | 019 🔍 🔻       | Import Type:          | ~                    | ~                    | Filter            |
| 4 4                          | 1 of 4   ▶                                                        | M            |              |                                                   |                  |               |                       |                      |                      |                   |
|                              |                                                                   |              |              |                                                   |                  |               |                       |                      |                      |                   |
| ort                          |                                                                   |              |              |                                                   |                  |               |                       |                      |                      |                   |
|                              | t Su                                                              | uccessful    | Fror File    |                                                   |                  |               |                       |                      |                      |                   |
| she                          | eet Import                                                        |              | D:\ZENATORDO | CUMENTS\LAUNCHIMP                                 | ORTS\ZEN3370T0\E | RORSFORCO     | RRECTION              | ERROR_Launch         | Tag Demo_Rev10_0     | 4_Nov_2019_19_    |
| she                          | eet Import                                                        |              | D. ZENATORDO | CUMENTS LAUNCHIMP                                 | ORTS ZENSSTOLE   | RORSFORCE     | RECTION               | ERROR_Launch         | Tay Demo_Rev10_0     | 4_Nov_2013_13_    |
| she                          | eet Import                                                        |              | D:\ZENATORDO | CUMENTS\LAUNCHIMP                                 | ORTS\ZEN3370T0\E | RORSFORCO     | RRECTION\EXCEL        | ERROR_Launch         | Tag Demo_Rev10_0     | 4_Nov_2019_19_    |
| she                          | eet Import                                                        |              | D:\ZENATORDO | CUMENTS\LAUNCHIMP                                 | ORTS\ZEN3370T0\E | RRORSFORCO    | RRECTION              | ERROR_Launch         | Tag Demo_Rev10_0     | 4_Nov_2019_17_    |
|                              |                                                                   |              |              |                                                   | _                |               |                       |                      |                      |                   |
| <b>C</b>                     | Intern Date:                                                      |              |              |                                                   |                  |               |                       |                      |                      |                   |
|                              | listory Detail                                                    |              |              |                                                   |                  |               |                       |                      |                      |                   |
|                              | mport Step                                                        | Row          | TagNo        | Reason                                            |                  |               |                       |                      |                      |                   |
|                              |                                                                   | 2            | COM-203C     | Parent Tag No.: COM-205                           | C Does Not Evist |               |                       |                      |                      |                   |
| · •                          | nportSpreadSheetRow                                               | -            | CBA-2020     | ERROR: Import Row No.6                            |                  | /peMain OR Di | scipline Does Not Exi | st in the Database t | for the TagType: Cen | trifugalTagType : |
|                              | nportSpreadSheetRow                                               | 163          | ZBE-2072     | ERROR: Import Row No.1                            |                  |               |                       |                      |                      |                   |
|                              |                                                                   | 215          | MCC4UC024    | ERROR: Import Row No.2                            |                  |               | -                     |                      |                      | -                 |
|                              | nportSpreadSheetRow                                               |              | MCC4UC026    | ERROR: Import Row No.2                            |                  |               |                       |                      |                      |                   |
|                              | nportSpreadSheetRow                                               |              | MCC4UC027    | ERROR: Import Row No.2                            |                  | ••            |                       |                      |                      |                   |

# How to process Launch files

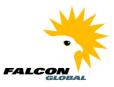

The error file has the same columns as the original Launch import file but contains only the 10 errors.

| and the second second second second second second second second second second second second second second second | (°" +  ∓                                                                                                    |                                                                                                    | Microso                                                                                                    | oft Exce         | 1         |
|----------------------------------------------------------------------------------------------------|----------------------------------------------------------------------------------------------------|----------------------------------------------------------------------------------------------------|----------------------------------------------------------------------------------------------------|------------------|-----------|
| File H                                                                                                    | ome Insert                                                                                                    | Page Layout Formulas Data Review                                                                                                    | View                                                                                                    |                  |           |
|                                                                                                    | 🔲 Page Break Pi                                                                                                    | eview 🛛 Ruler 🕅 Formula Bar                                                                                                    |                                                                                                    | Rev              | w Windov  |
|                                                                                                    | I Custom View                                                                                                    |                                                                                                    | 100                                                                                                    |                  | ange All  |
| lormal Page                                                                                                    | t 🔲 Full Screen                                                                                                    |                                                                                                    | 00% Zoom to                                                                                                    |                  | eze Panes |
|                                                                                                    | rkbook Views                                                                                                    | Show Z                                                                                                    | Selection                                                                                                    |                  |           |
| C1                                                                                                    | <b>-</b> (0                                                                                                    | <i>f</i> <sub>≤</sub> Tag Name                                                                                                    |                                                                                                    |                  |           |
|                                                                                                    | unch Tag Dom                                                                                                    |                                                                                                    |                                                                                                    |                  |           |
|                                                                                                    | B                                                                                                    | c_Rev10_04_Nov_2019_19_6.xlsx                                                                                                    | D                                                                                                    | E                | F         |
|                                                                                                    |                                                                                                    |                                                                                                    |                                                                                                    |                  | 1         |
| Deleted                                                                                                    | d Tag No                                                                                                    | Tag Name                                                                                                    | Discipline                                                                                                    | Parent<br>Tag No | Status    |
| 2                                                                                                    | COM-203C                                                                                                    | CABLE                                                                                                    | Electrical                                                                                                    |                  | Comple    |
| 3                                                                                                    | CBA-2020                                                                                                    | Production Compressor                                                                                                    | Mechanical                                                                                                    |                  |           |
| 4                                                                                                    | ZBE-2072                                                                                                    | Nitrogen Generation Unit (Buffer Gas Supply)                                                                                                    | Mechanical                                                                                                    |                  |           |
| 5                                                                                                    | MCC4UC024                                                                                                    | CABLE                                                                                                    | Electrical                                                                                                    |                  |           |
| 6                                                                                                    | MCC4UC026                                                                                                    | CABLE                                                                                                    | Electrical                                                                                                    |                  |           |
| 7                                                                                                    | MCC4UC027                                                                                                    | CABLE                                                                                                    | Electrical                                                                                                    |                  |           |
| 8                                                                                                    | MCC4UC028                                                                                                    | CABLE                                                                                                    | Electrical                                                                                                    |                  |           |
| 9                                                                                                    | MCC4UC032                                                                                                    | CABLE                                                                                                    | Electrical                                                                                                    |                  |           |
| 10                                                                                                    | MCC4UC039                                                                                                    | CABLE                                                                                                    | Electrical                                                                                                    |                  |           |
| 11                                                                                                    | MCC5UC005B                                                                                                    | CABLE                                                                                                    | Electrical                                                                                                    |                  |           |
| 12<br>                                                                                                    | ProjectGroup 🖉                                                                                                    | ₩/                                                                                                    |                                                                                                    |                  |           |
| 🕮 Launch                                                                                                    | Tag Demo_Rev                                                                                                    | r10 xlsx                                                                                                    |                                                                                                    |                  |           |
| A A                                                                                                    | B                                                                                                    | С                                                                                                    | D                                                                                                    | E                | F         |
|                                                                                                    |                                                                                                    |                                                                                                    |                                                                                                    | Parent           |           |
| Delete                                                                                                    |                                                                                                    |                                                                                                    |                                                                                                    |                  | Status    |
| Delete                                                                                                    | Tag No                                                                                                    | Tag Name                                                                                                    | Discipline                                                                                                    | Tag 🖕            | Status    |
| d                                                                                                    |                                                                                                    |                                                                                                    |                                                                                                    |                  |           |
| 1 <sup>d</sup> -                                                                                                 | COM-203C                                                                                                    |                                                                                                    | Electrical                                                                                                    |                  |           |
| 1 d -                                                                                                    | · · · · · · · · · · · · · · · · · · ·                                                                                      | CABLE                                                                                                    | · · ·                                                                                                    |                  | Comple    |
| 1 d ▼<br>2 3                                                                                                    | COM-203C<br>COM-203D                                                                                                    | CABLE<br>CABLE                                                                                                    | Electrical<br>Electrical                                                                                                    |                  | Comple    |
| 1 <sup>d</sup> ▼<br>2<br>3<br>4                                                                                  | COM-203C<br>COM-203D<br>COM-205C                                                                                           | CABLE<br>CABLE<br>CABLE                                                                                                    | Electrical<br>Electrical<br>Electrical                                                                                       | COM-2            | Comple    |
| 1 d ▼<br>2 3<br>4 5                                                                                              | COM-203C<br>COM-203D<br>COM-205C<br>COM-205D                                                                               | CABLE<br>CABLE<br>CABLE<br>CABLE                                                                                                    | Electrical<br>Electrical<br>Electrical<br>Electrical<br>Electrical                                                           | COM-2            | Comple    |
| 1                                                                                                    | COM-203C<br>COM-203D<br>COM-205C<br>COM-205D<br>COM-205D                                                                   | CABLE<br>CABLE<br>CABLE<br>CABLE<br>CABLE                                                                                                    | Electrical<br>Electrical<br>Electrical<br>Electrical<br>Electrical<br>Electrical                                             | COM-2            | Comple    |
| 1<br>2<br>3<br>4<br>5<br>6<br>7                                                                                  | COM-203C<br>COM-203D<br>COM-205C<br>COM-205D<br>COM-203CA<br>ESDV-2000                                                     | CABLE<br>CABLE<br>CABLE<br>CABLE<br>CABLE<br>MBD-2000 OUTLET TO PROD. WTR. SKIMM                                                                                                    | Electrical<br>Electrical<br>Electrical<br>Electrical<br>Electrical<br>Electrical                                             | COM-2            | Comple    |
| 1                                                                                                    | COM-203C<br>COM-203D<br>COM-205C<br>COM-205D<br>COM-205D<br>COM-203CA<br>ESDV-2000<br>ESDV-2001                            | CABLE<br>CABLE<br>CABLE<br>CABLE<br>CABLE<br>CABLE<br>MBD-2000 OUTLET TO PROD. WTR. SKIMM<br>MBD-2000 OUTLET TO CONDENSATE COA<br>Production Separator # 3 Inlet Cooler                                                                                                    | Electrical<br>Electrical<br>Electrical<br>Electrical<br>Electrical<br>Mechanical<br>Mechanical                               | COM-2            | Comple    |
| 1                                                                                                    | COM-203C<br>COM-203D<br>COM-205C<br>COM-205D<br>COM-205D<br>COM-203CA<br>ESDV-2000<br>ESDV-2001<br>HBG-2080A-B             | CABLE<br>CABLE<br>CABLE<br>CABLE<br>CABLE<br>MBD-2000 OUTLET TO PROD. WTR. SKIMM<br>MBD-2000 OUTLET TO CONDENSATE COA                                                                                                    | Electrical<br>Electrical<br>Electrical<br>Electrical<br>Electrical<br>Edectrical<br>Mechanical<br>Mechanical<br>Mechanical   | COM-2            | Comple    |
| 1                                                                                                    | COM-203C<br>COM-203D<br>COM-205C<br>COM-205D<br>COM-205D<br>COM-203CA<br>ESDV-2000<br>ESDV-2000<br>HBG-2080A-B<br>MBD-2000 | CABLE<br>CABLE<br>CABLE<br>CABLE<br>CABLE<br>MBD-2000 OUTLET TO PROD. WTR. SKIMM<br>MBD-2000 OUTLET TO CONDENSATE COA<br>Production Separator # 3 Inlet Cooler<br>Production Separator # 3<br>MBF-2010 INLET PROCESS GAS TO HP REI                                         | Electrical<br>Electrical<br>Electrical<br>Electrical<br>Electrical<br>Mechanical<br>Mechanical<br>Mechanical                 | COM-2            | Comple    |
| 1<br>2<br>3<br>4<br>5<br>6<br>7<br>8<br>9<br>10<br>11<br>12                                                      | COM-203C<br>COM-203D<br>COM-205C<br>COM-205D<br>COM-203CA<br>ESDV-2000<br>ESDV-2001<br>HBG-2080A-B<br>MBD-2000<br>BDV-2014 | CABLE<br>CABLE<br>CABLE<br>CABLE<br>CABLE<br>MBD-2000 OUTLET TO PROD. WTR. SKIMM<br>MBD-2000 OUTLET TO CONDENSATE COA<br>Production Separator # 3 Inlet Cooler<br>Production Separator # 3<br>MBF-2010 INLET PROCESS GAS TO HP REI<br>MBF-2010 INLET PROCESS GAS TO HP REI | Electrical<br>Electrical<br>Electrical<br>Electrical<br>Electrical<br>Mechanical<br>Mechanical<br>Mechanical<br>I Mechanical | COM-2            | Comple    |

### How to process Launch files

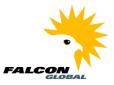

Correcting 2 out of the 10 Errors in the Launch File

The  $2^{nd}$  error in the list is this

ERROR: Import Row No.65

The TagType, TagTypeMain OR Discipline Does Not Exist in the Database for the TagType: Centrifugal

TagType : Centrifugal; TagTypeMain : Compressor; Discipline : Mechanical

I correct this by changing the tag type from "Centrifugal" to "Centrifugal (Comp)"

The 3rd error in the list is this

ERROR: Import Row No.163

The TagType, TagTypeMain OR Discipline Does Not Exist in the Database for the TagType: Nitrogen Generator

TagType : Nitrogen Generator; TagTypeMain : Equipment; Discipline : Mechanical

I correct this by changing the tag type from "Nitrogen Generator "to "Nitrogen Generator (Equip)

# How to process Launch files

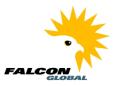

#### Processing the error file

Once we process the error file through Launch the 2 tag records we fixed are now imported. The error records we did not fix are now on a new error file.

| *  |                              |                   | Global Falcon - TAG Import                   |                            | ×              |
|----|------------------------------|-------------------|----------------------------------------------|----------------------------|----------------|
|    | Spread Sheet Template        | Please Select     | Template                                     |                            |                |
|    | Spread Sheet Template Name   | Tagged Item Imp   | ort                                          | ~                          |                |
|    | Spread Sheet Template Path   | D:\Program Files' | \Falcon Global Limited\Falcon Global Zenator | Server 3.3.7.0\TemplateXML | \DefaultTagger |
|    | Import File                  |                   |                                              |                            |                |
|    | D:\ZenatorDocuments\LaunchIm | ports\Zen3370T0\\ | ErrorsForCorrection\EXCEL\ERROR_Launch       | Tag Demo Browse            | Import         |
|    | Import Status                |                   |                                              |                            |                |
|    | Import Errors                |                   |                                              |                            | Results        |
|    | Import Statistics            |                   |                                              |                            |                |
|    | Tags Created                 | 2                 | Systems Created                              | 0                          |                |
|    | Tags Updated                 | 0                 | Sub Systems Created                          | 0                          |                |
|    | Tags Rejected                | 8                 | Sub Sub Systems Created                      | 0                          |                |
|    | Project Groups Created       | 0                 | Loops Created                                | 0                          |                |
|    | Projects Created             | 0                 | Test Packs Created                           | 0                          |                |
|    | System Groups Created        | 0                 | Circuits Created                             | 0                          |                |
|    | Stop Import Pause Im         |                   | Import Status:                               |                            | Cancel         |
| Pr | ogress: Import Status Import | Errors            |                                              |                            | .::            |

| File       | Action                   |           |              |                                                                                                    |
|------------|--------------------------|-----------|--------------|----------------------------------------------------------------------------------------------------|
| 🕾 G        | enerate Report 🛛 🚠 Prir  | nt Report | 😪 User Nan   | ne: RMCNAIR                                                                                                    |
|            | History Data Launch Hist |           |              |                                                                                                    |
|            |                          |           |              |                                                                                                    |
| ۲          | User Imports 🕞 🔿 All     | Imports   | From:        | : ✔ 03 Nov 2019 🖉 ▼ To: ✔ 04 Nov 2019 💭 ▼ Import Type: ~ ✓ Filter                                                               |
| Launc      | h History Main           |           |              |                                                                                                    |
|            |                          |           |              |                                                                                                    |
|            | Type Of Import           |           | Successful E | Error File                                                                                                    |
|            | 710.0                    |           |              |                                                                                                    |
| •          | TAG Spreadsheet Import   |           |              | :\ZENATORDOCUMENTS\LAUNCHIMPORTS\ZEN3370T0\ERRORSFORCORRECTION\EXCEL\ERROR_ERROR_Launch Tag Demo_Rev                            |
|            | TAG Spreadsheet Import   |           |              | VZENATORDOCUMENTS\LAUNCHIMPORTS\ZEN3370T0\ERRORSFORCORRECTION\EXCEL\ERROR_ERROR_ERROR_Launch Tag D                              |
|            | TAG Spreadsheet Import   |           |              | :\ZENATORDOCUMENTS\LAUNCHIMPORTS\ZEN3370T0\ERRORSFORCORRECTION\EXCEL\ERROR_ERROR_ERROR_Launch Tag D                             |
|            | TAG Spreadsheet Import   |           |              | :\ZENATORDOCUMENTS\LAUNCHIMPORTS\ZEN3370T0\ERRORSFORCORRECTION\EXCEL\ERROR_ERROR_ERROR_Launch Tag D                             |
|            | TAG Spreadsheet Import   |           | □ D          | :\ZENATORDOCUMENTS\LAUNCHIMPORTS\ZEN3370T0\ERRORSFORCORRECTION\EXCEL\ERROR_ERROR_ERROR_Launch Tag D                             |
| <<br>Laune | h History Detail         |           |              |                                                                                                    |
|            | ↓ 1 of 8 ▶               | H         |              |                                                                                                    |
| -          | Import Step              | Row       | TagNo        | Reason                                                                                                    |
| •          | Import Spread Sheet Row  | 2         | COM-203C     | TagStatusCode: Completed does not Exist in the Database. Please check Import History.                                           |
|            | Import Spread Sheet Row  | 5         | MCC4UC024    | ERROR: Import Row No.5The TagType, TagTypeMain OR Discipline Does Not Exist in the Database for the TagType: Low VoltageTagType |
|            | Import Spread Sheet Row  | 6         | MCC4UC026    | ERROR: Import Row No.6The TagType, TagTypeMain OR Discipline Does Not Exist in the Database for the TagType: Low VoltageTagType |
|            | ImportSpreadSheetRow     | 7         | MCC4UC027    | ERROR: Import Row No.7The TagType, TagTypeMain OR Discipline Does Not Exist in the Database for the TagType: Low VoltageTagType |
|            | Import Spread Sheet Row  | 8         | MCC4UC028    | ERROR: Import Row No.8The TagType, TagTypeMain OR Discipline Does Not Exist in the Database for the TagType: Low VoltageTagType |
|            | Import Spread Sheet Row  | 9         | MCC4UC032    | ERROR: Import Row No.9The TagType, TagTypeMain OR Discipline Does Not Exist in the Database for the TagType: Low VoltageTagType |
| <          |                          |           |              |                                                                                                    |